**Terminale manuale HART** per posizionatore HART **Tipo 3780** 

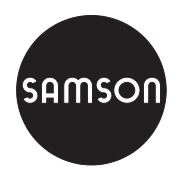

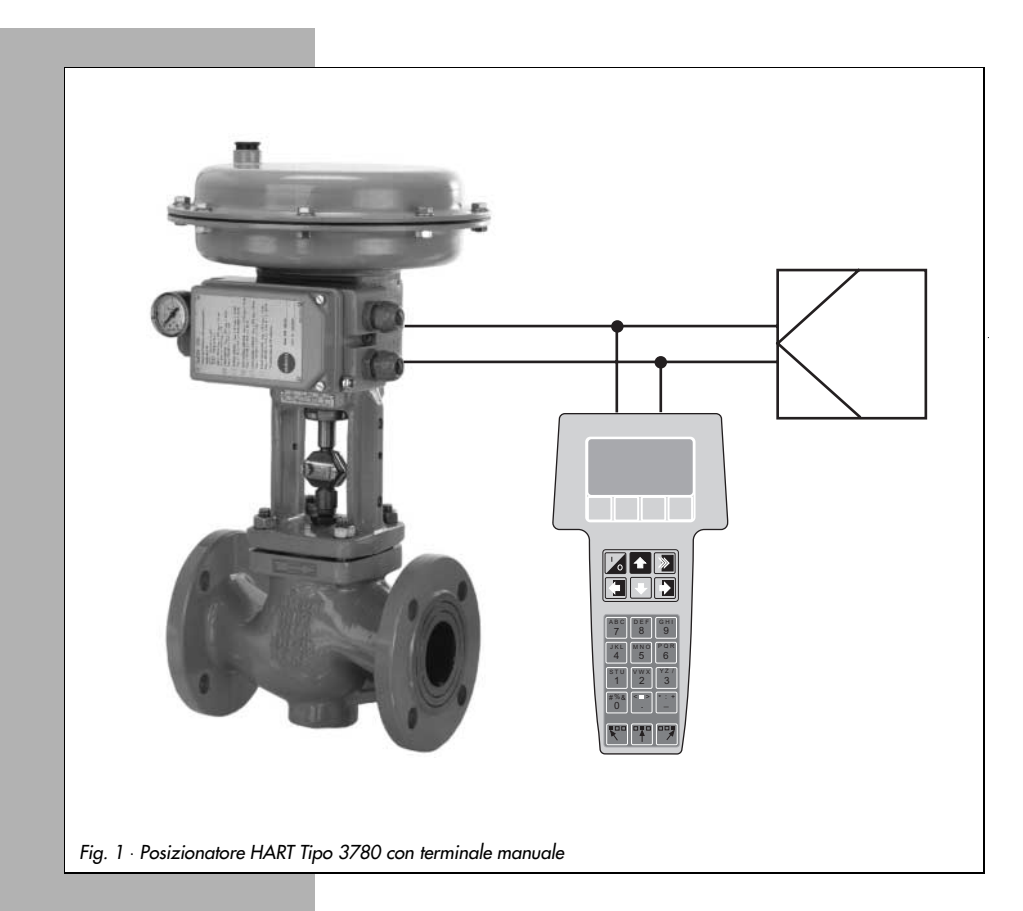

# Istruzioni operative

# EB 8380-3 it

Edizione Luglio 1999

Pagina

#### Contenuto

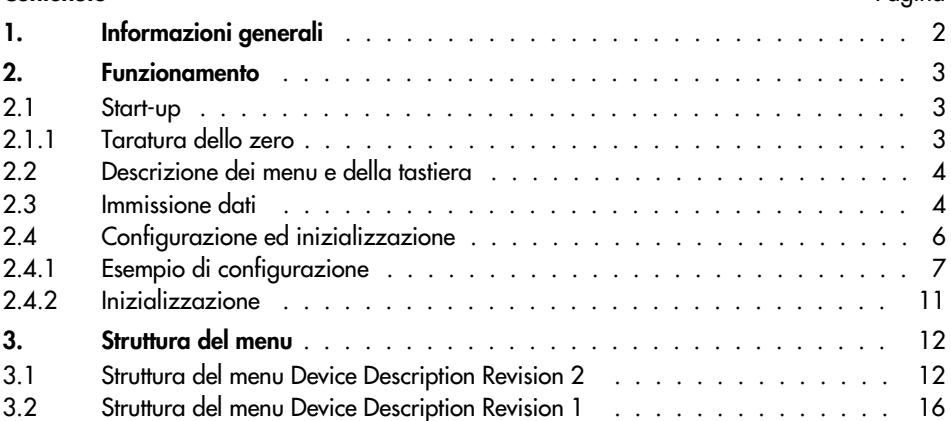

### 1. Informazioni generali

Il comunicatore HART (Highway Adressable Remote Transducer) è un terminale manuale per comunicare con apparecchi da campo HART compatibili, come il posizionatore SAMSON Tipo 3780, il quale è dotato di un'apposita interfaccia per il protocollo HART.

I dati sono trasmessi sovrapponendo un segnale FSK (FSK = Frequence-Shifting Keying) al segnale disponibile sulle linee di segnale esistenti della grandezza guida da 4 a 20 mA ad una minima resistenza di carico di 250  $\Omega$  (per la taratura di carico, vedere EB 8380-1, par. 3.2.2).

Il terminale manuale è adatto alle applicazioni da campo e permette agli utenti di con figurare gli apparecchi da campo collegati, richiedere dati ed errori di diagnosi, in caso d i malfunzionamento, in qualsiasi momento tramite il protocollo HART.

#### Nota:

Per manovra e funzionamento generale del comunicatore HART, vedere le istruzioni o perative fornite assieme ad ogni apparecchio.

La descrizione si riferisce al comunicatore Hart Rosemount Modello 275 per Device D escription **Revision 2**.

La versione aggiornata Revision 2 è compatibile con la precedente versione Revisio n1.

### 2. Funzionamento

Prima di operare con il posizionatore SAMSON, si deve caricare il programma di applic azione SAMSON che può essere ordinato tramite HART Communication Foundation (HCF).

Utilizzando il tasto  $\left\lfloor \leftarrow \right\rfloor$  per spostarsi dal menu Online al sottomenu utility> simulation, si puà vedere la lista contenente tutti i programmi di applicazione presenti in mem oria del comunicatore

### 2.1 Start-up

Fornire energia ausiliari (aria di alimentazione) al posizionatore e collegare all a arandezza quida  $>4$  mA.

### 2.1.1 Taratura dello zero

#### Importante:

Se lo zero non è stato già tarato durante il montaggio del posizionatore come descritt o nelle Istruzioni Operative e di Montaggio EB 8380-1, par. 4.1, si deve eseguire una taratura m eccanica con la valvola in posizione di chiusura prima di inizializzare lo strumento.

- 1. Spingere una volta la leva di zero (contrassegnata da una freccia e dal simbolo 0 sul co perchio) nella direzione indicata dalla freccia fino al fermo. Per valvole di regolazione con posizione APERTA, cioè in versione con attuatori "asta in entrata", bisogna coprire con un dito il foro posto sul coperchio e contrassegnato dal simbolo di una mano, in modo che la valvola si sposti nella posizione di chiusura.
- 2. Stabilire il collegamento tra il comunicatore HART e il posizionatore utilizzand o la linea di comunicazione bipolare.
- 3. Usare il tasto [I/O] per accendere l'apparecchio. Per alcuni secondi il display indica che è in atto un auto-test.

Se si sta collegando il comunicatore manuale ad un apparecchio da campo per la pri ma volta, verrà eseguita una partenza a caldo che si deve confermare premendo il tasto di funzione [F3] [NEXT].

Il display mostra il menu di base del posizionatore Tipo 3780 che indica il funzionamen to online.

### 2.2 Descrizione dei menu e della tastiera

Sul display possono comparire al massimo cinque punti di menu in righe numerate. Per a ccedere ad ulteriori punti, premere il tasto  $\blacktriangleright$  o immettere direttamente il numero di riga da [1] a [9] sulla tastiera alfanumerica.

Poichè i numeri di riga possono essere indicati solo con numeri ad una cifra, i punti di menu oltre il 9 sono contrassegnati da  $\rightarrow$  ed accessibili solo con il tasto [ $\downarrow$ ].

Oltre al menu principale, esistono ulteriori livelli di sottomenu in cui i dati posso no essere aggiornati. Un punto di menu aggiornato compare all'inverso sulla riga di display, una  $\rightarrow$  dietro il numero di riga significa che si può accedere al successivo livello di menu prem endo il tasto  $[\rightarrow]$ .

Le etichette direttamente sopra i tasti di funzione indicano la funzione di softwar e, come [HELP], [NEXT] o [HOME], per il menu corrente. Per attivare una funzione, premere il tasto di funzione da [F1] a [F4] posto direttamente sotto l'etichetta attivata.

Per esempio, nei menu che danno accesso all'aiuto online. l'etichetta [ <code>HELP</code>] appare sopra il tasto [F1]. Per vedere testi estesi che non compaiono per intero, premere [ PGUP] o [PGDN]. Utilizzare [EXIT] per terminare l'aiuto.

#### Tasti alfanumerici da [1] a [9]

Per la selezione diretta di singoli punti di menu (numero riga del display) e per immett ere cifre.

#### Tasti con freccia

Per immettere dati, prima bisogna premere il tasto con freccia corrispondente per sel ezionare una delle lettere a destra, a sinistra, in mezzo o altri simboli prima di premere il relativo tasto alfanumerico

### 2.3 Immissione dati

I campi per immettere i dati compaiono invertiti sul display e la relativa posizion e digit lampeggia. A questa si può accedere con i tasti  $[\rightarrow]$  e  $[\leftarrow]$  e la si può cancellare con la funzione [DEL] utilizzando il tasto corrispondente. Usare [ESC] per abbandonare il campo non modificato senza accettare i dati immessi. Per memorizzare i dati immessi, selezio nare [EN-TER].

Usare [EXIT], per abbandonare il campo corrente, e [BACK] per tornare al campo precedente. Con [HOME] si ritorna al menu Online.

#### Nota:

Per ulteriori informazioni, usare il tasto [F1] per entrare in [HELP]. Per avere lista e descrizione delle variabili, consultare la Lista dei parametri nell e Istruzioni Operative e di Montaggio EB 8380-1.

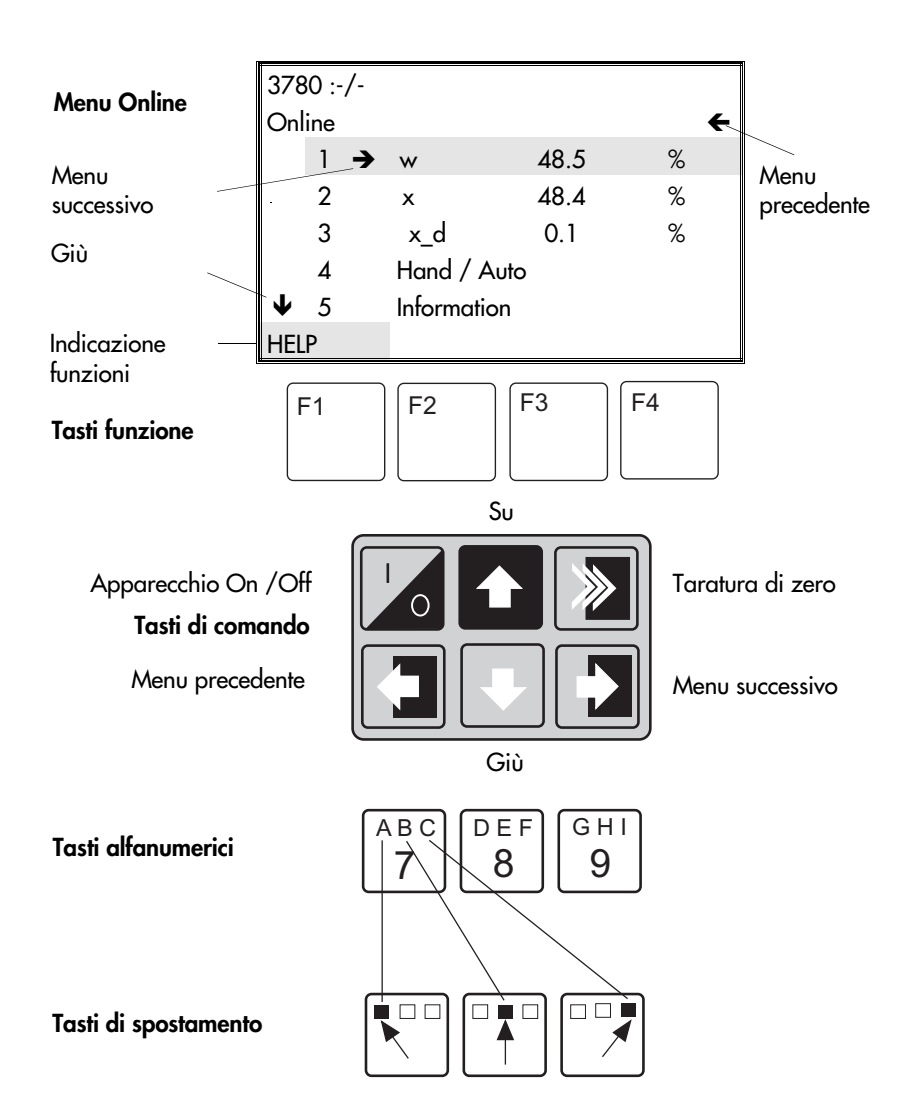

# 2.4 Configurazione ed inzializzazione

Il posizionatore viene fornito con una configurazione base contenente valori di de fault (valori di partenza a freddo). Tali impostazioni o altri dati di configurazione potenzalm ente esistenti possono essere sovrascritti immettendo un nuovo record di dati.

#### Nota!

La parte interna del coperchio incernierato contiene un cursore per la protezione de lla scrittura. Se in posizione 1, le impostazioni del posizionatore sono protette e non posso no essere sovrascritte dal protocollo HART.

Per abilitare il comunicatore a sovrascrivere i dati di taratura, il cursore deve s tare su 0.

Fondamentalmente, si dovrebbe cominciare con l'inserire il numero di tag, quello i dentificativo dell'impianto ed anche la data corrente nel menu Information > Device information, per renderli disponibili al posizionatore.

Il numero di identificazione dell'attuatore e della valvola per il costruttore com e anche il tipo di attuatore (lineare o rotativo) e il tipo di montaggio (montaggio integrato di pos izionatore o secondo NAMUR) devono essere immessi nel menu Information > Device type.

Alla fine, si possono inserire i dati funzionali desiderati nei menu Configuration, Characteristic e Parameters.

Se si intende utilizzare il posizionatore in modalità split-range , bisogna variar e l'indirizzo di interrogazione ciclica nel menu  $\texttt{information} > \texttt{HART}$  parameters da 0 (default) a 1 per la prima valvola o da 0 a 2 per la seconda valvola.

Terminare la configurazione dando inizio alla procedura di inizializzazione per il posizionatore nel menu Initialize.

## 2.4.1 Esempio di configurazione

Questo esempio si basa su una valvola di regolazione SAMSON Tipo 3241-7, composta da valvola Tipo 3241 ed attuatore tipo 3277, collegata a relativo posizionatore in coll egamento punto a punto.

Versione del posizionatore con due finecorsa di software.

La sequenza di questa breve descrizione può essere vista in modo chiaro con l'aiuto de lla struttura del menu nel par. 3.1. Dall'interno del menu Online, si può accedere a livell i di sottomenu con i numeri di riga.

- Fornire aria di alimentazione al posizionatore e collegare la grandezza guida >4 m A. Stabilire i collegamenti e accendere il comunicatore HART. Il posizionatore collegato apparirà sul display del menu Online.
- Premere i tasti  $[2]$ ,  $[1]$ ,  $[1]$  in successione per inserire il numero di tag nel campo  $[Taq]$ . Confermare con il tasto funzione [F4] [ENTER].
- Premere il tasto  $[5]$  per inserire il numero identificativo d'impianto in  $[$  Description]. Confermare con il tasto funzione [F4].
- Premere il tasto [7] per inserire la data corrente sotto [Date]. Confermare con il tasto funzione [F4].
- Premere i tasti  $\left[ \left. \left( \cdot \right) \right]$  [2], [2] per inserire il numero identificativo dell'attuatore per il costrut tore in [Actuator ID no.]. Confermare con il tasto funzione [F4].
- Premere il tasto [3] per inserire il numero identificativo della valvola per il costruttore in [Valve ID no.]. Confermare con il tasto funzione [F4].
- Premere i tasti  $\left[\frac{1}{2}, [3], [3]\right]$  per immettere 0 in [Poll addr]. Confermare con [F4].
- Premere il tasto [F3] per [HOME] per tornare al menu Online.
- Premere i tasti [4], [1], [1], [1] per selezionare l'attuatore lineare in [Actuator type]. Confermare con il tasto funzione [F4].
- Premere il tasto [F3] per [HOME] per tornare al menu Online.
- Premere i tasti [4], [2], [1], [1] per inserire il valore di partenza della grandezza guida (4 mA) in [start]. Confermare con tasto funzione [F4].
- Premere il tasto [2] per inserire il valore finale (20 mA) della grandezza guida in [End]. Confermare con il tasto funzione [F4].
- Premere i tasti  $[\Leftrightarrow]$ , [2] per selezionare la direzione dell'azione (>>) in [Moving direction]. Confermare con il tasto funzione [F4].
- Premere i tasti  $[3]$ ,  $[1]$  per impostare  $(1\%)$  in [End position when below]. Confermare con il tasto funzione [F4]. Premere il tasto [2] per impostare (125%) in [End position when above]. Confermare con il tasto funzione [F4].
- Premere i tasti  $[\Leftrightarrow]$ ,  $[4]$ ,  $[1]$  per immettere il valore iniziale (0.0 mm) in  $[\texttt{travel ran}$ ge startl.
	- Confermare con tasto funzione [F4].
- Premere il tasto  $\boxed{2}$  per immettere il valore finale (15 mm) in  $\boxed{$  ravel range end). Confermare con il tasto funzione [**F4**].
- Premere i tasti  $[\,\epsilon\,]$ , [5], [1] per inserire il limite di corsa desiderato (0.0 %) in [  $\mathtt{travel}$ limit lower 1. Confermare con il tasto funzione [F4].
- Premere il tasto [2] per inserire il limite di corsa desiderato (100 %) in [Travel limit] upper]. Confermare con il tasto funzione [F4].
- Premere i tasti  $\left( \leftarrow \right)$ . [6]. [1] per tarare [reg. time open] mantenendo il valore 0.0 s o variandolo se necessario. Confermare con tasto funzione [F4].
- Premere [2] per tarare [req. time closed] mantenendo il valore 0.0 s o variandolo se necessario. Confermare con tasto funzione [**F4**].
- Premere i tasti  $\left[ \left. \left( \epsilon \right)$ ,  $\left[ 7 \right]$ ,  $\left[ 1 \right]$ , per sorvegliare lo scostamento  $\left[$  To1 band 1, mantenere 5 % o variarlo se necessario. Confermare con tasto funzione [F4].
- Premere il tasto [2] per tarare [Delay time] mantenendo 10 s o variandolo se neces sario. Confermare con tasto funzione [F4].
- Premere i tasti  $\left( \leftarrow \right)$ ,  $\left[ 8 \right]$  per tarare [valve travel limit]. Confermare con il tasto funzione [**F4**].
- Premere il tasto  $[9]$  per utilizzare  $[1]$ ,  $[2]$ ,  $[3]$  per la scelta delle funzioni di allarme per malfunzionamento inserendo yes o no. Confermare con tasto funzione [F4].
- Premere i tasti  $[\,\blacktriangleleft\,]$ ,  $[\,\blacktriangleleft\,]$  per impostare la direzione dell'azione (>>) per il trasmetti tore di posizione [Op.dir.pos.transm.]. Confermare con tasto funzione [F4].
- Premere i tasti  $[\Psi]$ , [1], [1] per tarare [Switch GW1 value] per il valore limite inferiore GW1. Confermare con tasto funzione [F4].
- Premere il tasto [2] per scegliere  $\lt$  = vai al di sotto, o  $\gt$  = supera in [Switch GW1 on at]. Confermare con tasto funzione [F4].
- Premere il tasto  $[\bigstar], [\bigstar], [2], [1], [1]$  per tarare [switch GW1 value] per il valore limite superiore GW2. Confermare con il tasto funzione [F4].
- Premere il tasto [2] per scegliere  $\ge$  = supera,  $\circ$  < = vai al di sotto in [GW2 on at ]. Confermare con tasto funzione [F4].
- Premere il tasto [F3] per [HOME], per tornare al menu Online.
- Premere i tasti  $[4]$ ,  $[3]$ ,  $[1]$  per selezionare una caratteristica: lineare di default, se neces sario, selezionare un'altra caratteristica.
- Confermare con tasto funzione [F4].

#### Importante:

La caratteristica della valvola è determinata dalla forma geometrica di seggio ed otturatore. Le immissioni in l'Characteristic] modificano la caratteristica della valvola in mod o che risultino entrambe

Si può commutare tra lineare ed equipercentuale, equipercentuale inversa e definit a dall'utente.

Se si seleziona una caratteristica equipercentuale, viene copiata in quella defini ta dall'utente, sovrascrivendo qualsiasi altra caratteristica definita dall'utente immessa precedentemente! Per una caratteristica definita dall'utente, si possono immettere coordinate a scelta per mezzo di 11 coppie di valori (vedere anche la tabella).

Premere il tasto [F3] per [HOME] per tornare al menu Online.

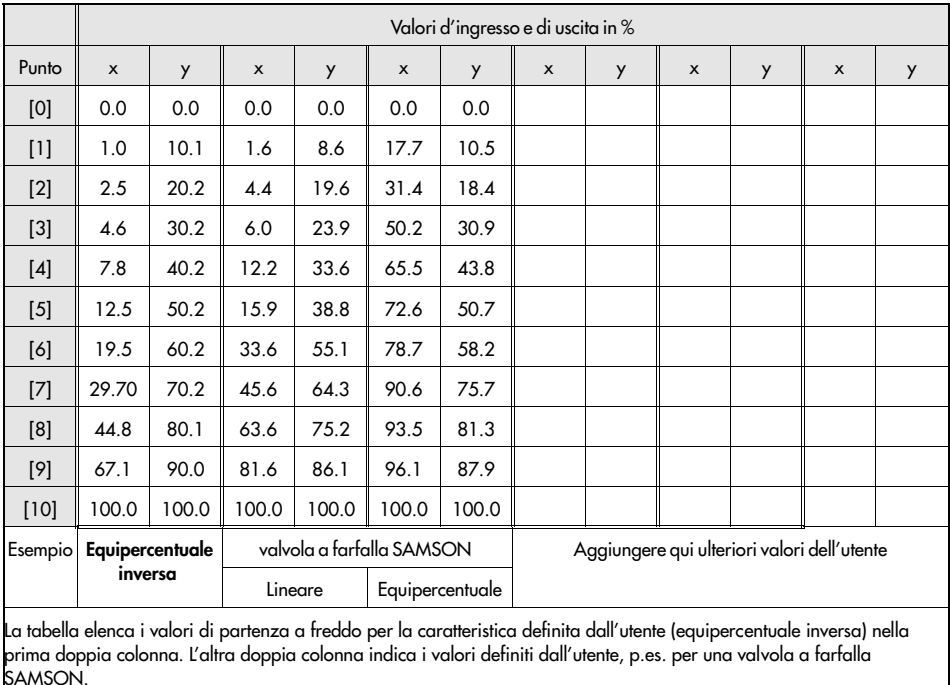

Premere i tasti [4], [4] per accedere ai menu dei parametri.

Vi consigliamo di mantenere le impostazioni di default, poichè sono sufficienti per la maggior parte delle applicazioni.

- > Premere il tasto [1] per immettere il coefficiente di azione proporzionale per l'aria di ali mentazione in [KP Y1]. Mantenere il valore di default 1.20 o modificarlo. Confermare con [**F4**].
- Premere il tasto [2] per immettere il coefficiente di azione proporzionale per l'aria di sca rico in [KP Y2]. Mantenere il valore di default 1.20 o modificarlo. Confermare con [F4].
- Premere il tasto [3] per immettere il fattore di amplificazione [KD]. Mantenere il valore di default 0.12 o modificarlo. Confermare con [F4].
- Premere il tasto [4] per immettere la banda morta in [xtot]. Mantenere il valore di default 0.5 o modificarlo. Confermare con [F4].
- Premere il tasto [5] per immettere l'oscillazione in [To1 oversht]. Mantenere il valore di default 0.5 o modificarlo. Confermare con [F4].
- Premere il tasto [6] per selezionare se l'adattamento degli impulsi deve essere [automatic] o disabilitato. Confermare con [F4].
- Premere il tasto [F3] per [HOME] per tornare al menu Online.

#### L'immissione dati è stata completata.

Ora cominciare la procedura di inizializzazione per l'assieme posizionatore/valv ola.

## 2.4.2 Inizializzazione

Scegliere il menu [Device setup], selezionare il punto di menu [Initialize]e dare il via alla procedura di inizializzazione per il posizionatore collegato con [ start initialization].

Non tentare di far partire la procedura di inizializzazione mentre è ancora in corso un processo. Durante l'inizializzazione, la valvola di regolazione si sposta dall a posizione corrente a quella di corsa completa. Perciò, inizializzare il posizionatore nella fase di start-up solo quando le valvole di intercettazione sono chiuse o rimosse e sul banco prova.

Dall'interno del menu Online:

- Premere i tasti [4], [5] per accedere al menu di inizializzazione.
- Premere il tasto [1] per dare il via alla procedura di inizializzazione.

Appare il testo di avvertenza, confermare con [F4] [OK].

La procedura durerà alcuni minuti e verrà indicata dal messaggio -running- sul display. L'inizializzazione può essere fermata in qualsiasi momento premendo il tasto [F3] [Abort].

Quando il messaggio - successfull- appare, premere il tasto [F4] per [OK] e [F3] per [HOME], per terminare la procedura di inizializzazione e tornare al menu Online.

#### Il posizionatore ora è pronto ad operare con la registrazione dei nuovi dati.

#### Inizializzazione direttamente sul posizionatore

Una inizializzazione eseguita direttamente sul posizionatore è possibile solo per la prima procedura di inizializzazione.

Una inizializzazione già realizzata può tuttavia essere ripristinata ai valori di default nel menu Diagnosis/Service >Status scegliendo Reset.

Eseguire la procedura di inizializzazione come indicato nelle Istruzioni Operative e di Montaggio del posizionatore EB 8380-1, par. 4.2.2.

## 3. Struttura del menu

# 3.1 Struttura del menu Device Description Revision 2

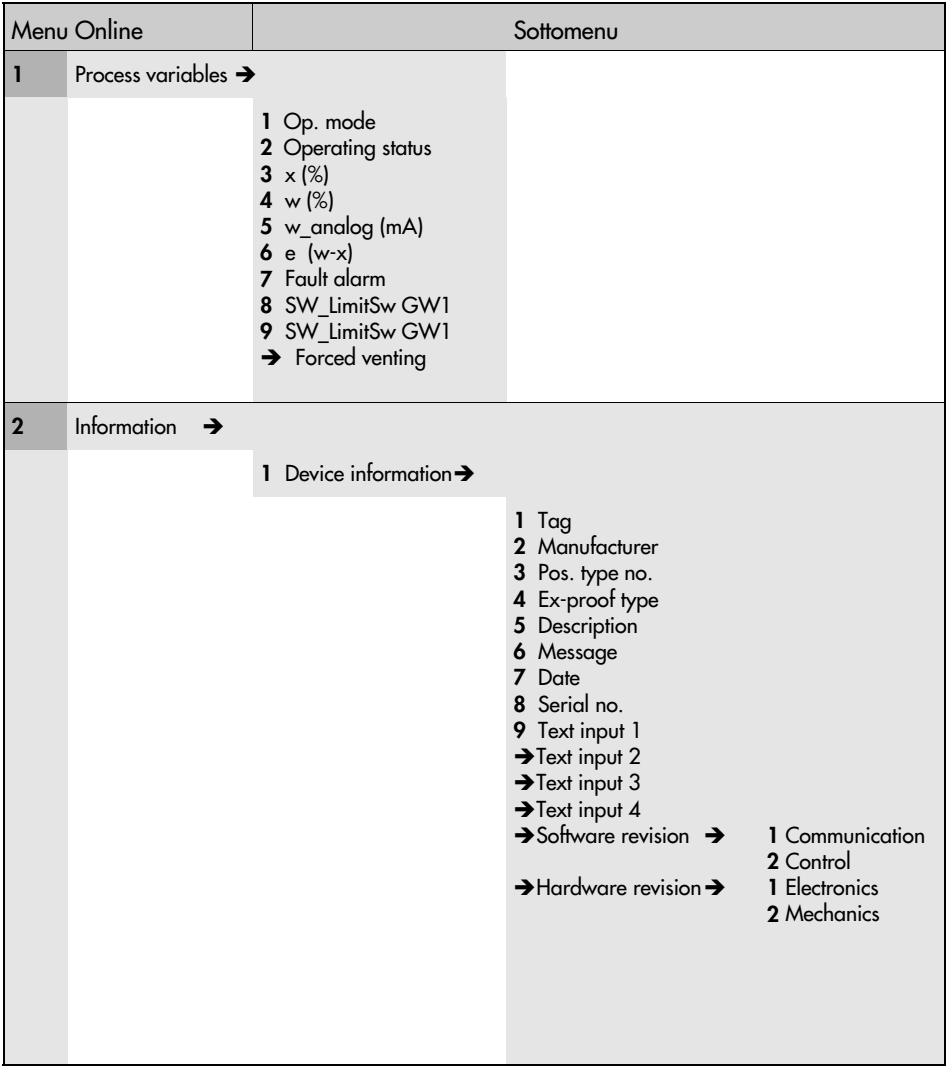

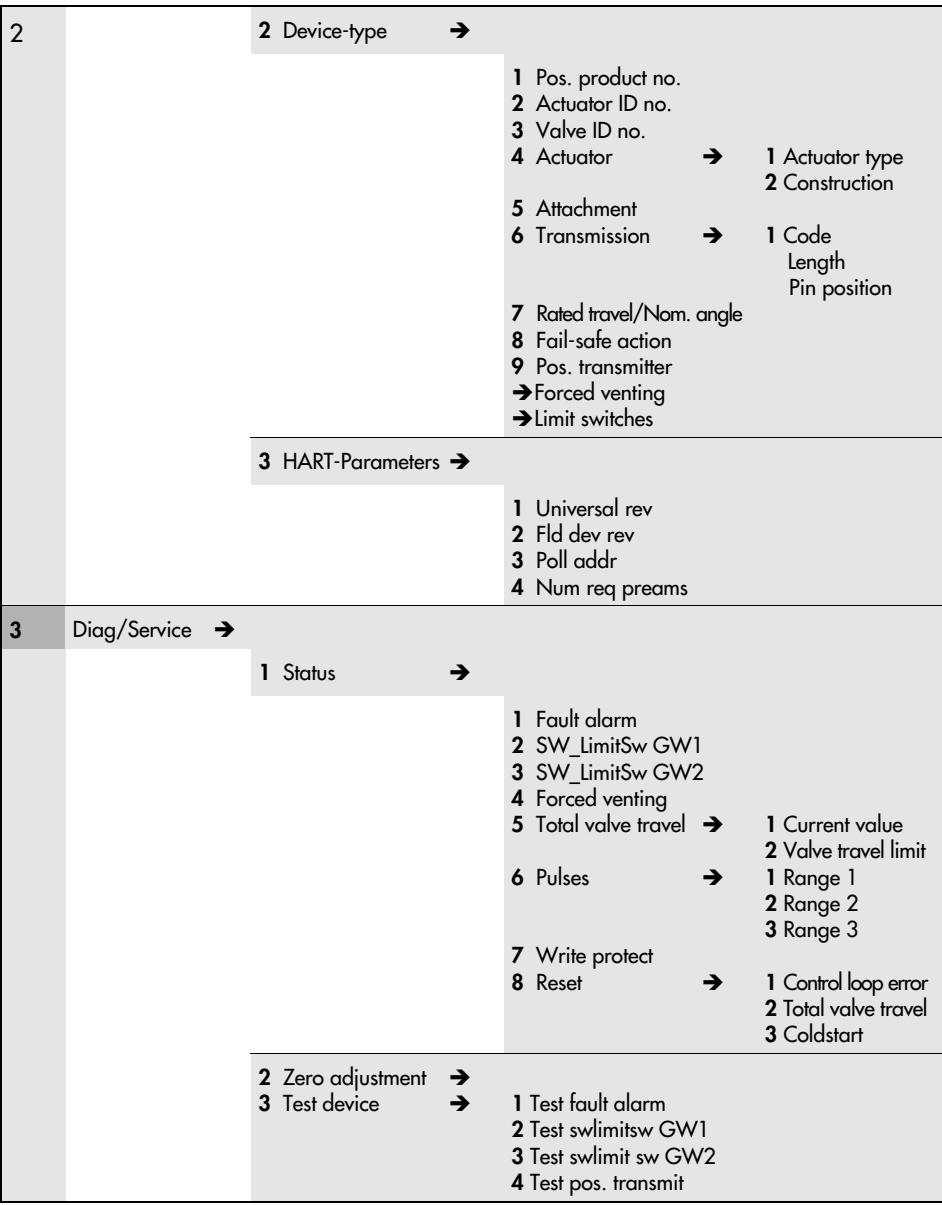

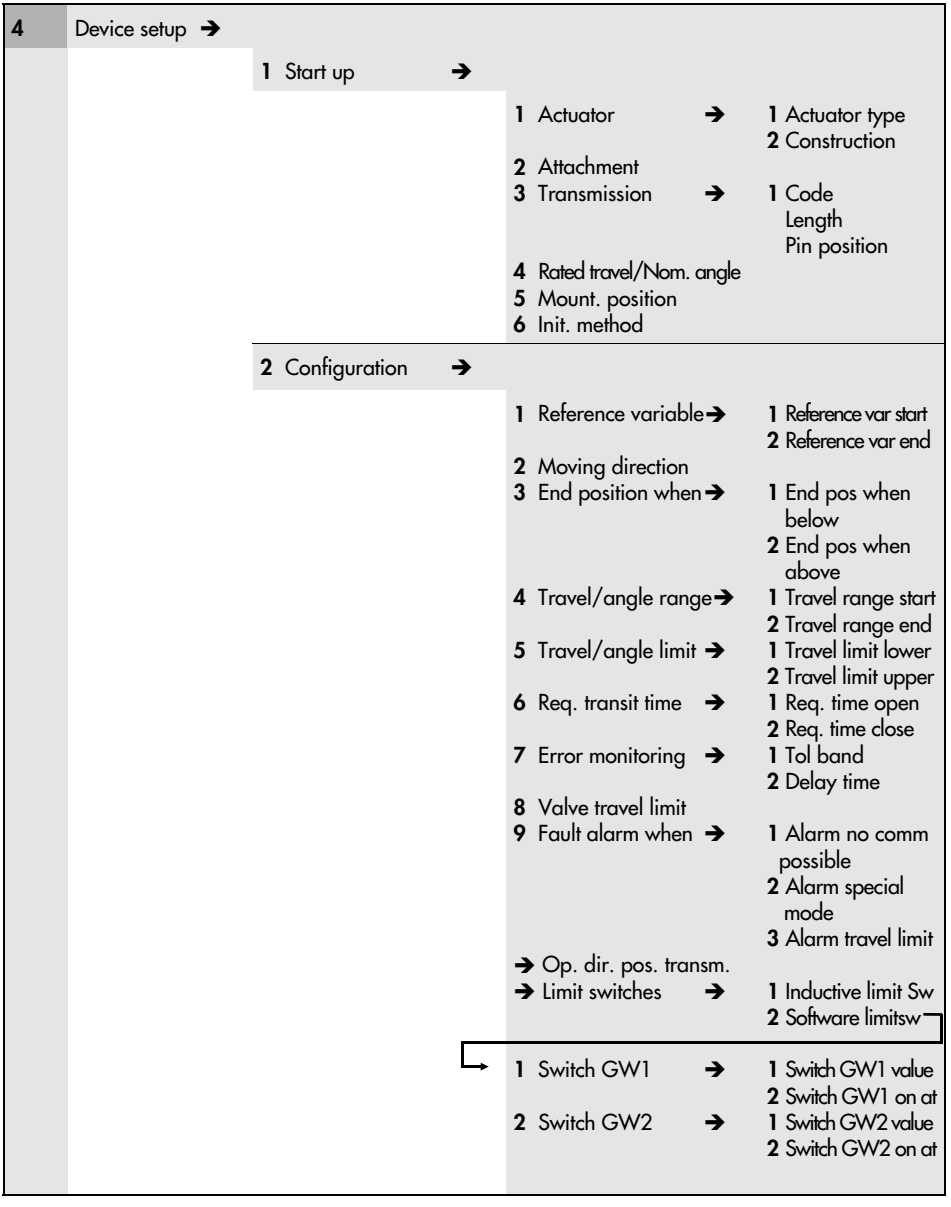

![](_page_14_Picture_7.jpeg)

# 3.2 Struttura del menu Device Description Revision 1

![](_page_15_Picture_10.jpeg)

![](_page_16_Picture_7.jpeg)

![](_page_17_Picture_7.jpeg)

![](_page_19_Picture_0.jpeg)

SAMSON S.r.l. Via Figino 109 - 20016 Pero (Mi) Tel. 02 33.91.11.59 Telefax 02 38.10.30.85 Internet: http://www.samson.it E-mail: samson.srl@samson.it